## **Contents**

- [Recycling](#page-0-0)
- [Resetting State](#page-0-1)
- [Notifications](#page-0-2)
- [Interface Mode](#page-1-0)
- [SendMessage Mode](#page-1-1)
- [UnityMessagingInterface Mode](#page-1-2)
- [Implementing Acquire and Release](#page-1-3)

# <span id="page-0-0"></span>**Recycling**

Pooling isn't all fun and games. To be able to recycle and re-use an object, whether it's a GameObject or a regular C# object, you need to remember to reset its values when you're done with it.

## <span id="page-0-1"></span>**Resetting State**

Imagine what would happen if you forgot to reset the values on an object, when returning it to the pool. The next time your code takes that object from the pool to use it, it has completely different values to the original object! This may appear as objects having the wrong rotation, being in the wrong state, or other unusual glitches.

For this reason it's very important that you correctly reset any changed values back to the original value. To help with this, all instances of an object in a pool will be given a special component when they're created: PoolableGameObject or PoolableComponent.

## <span id="page-0-2"></span>**Notifications**

The PoolableGameObject component is a MonoBehaviour script that's automatically added to all instances of a GameObject in a GameOb jectPool. Its primary purpose is to provide notifications to your own components about when the object is being taken from the pool, and when it's being placed back into it.

The notifications are sent according to the value of the NotificationMode property. This is a property that is present on both the PoolableGameObject component, as well as the GameObjectPool itself. You should generally only set the value on the pool, and not on the component, as the component will be set up automatically.

Recycling And Resetting - [View Webpage](http://www.umbrace.co.uk/documentation/pure-pool/recycling-and-resetting/)

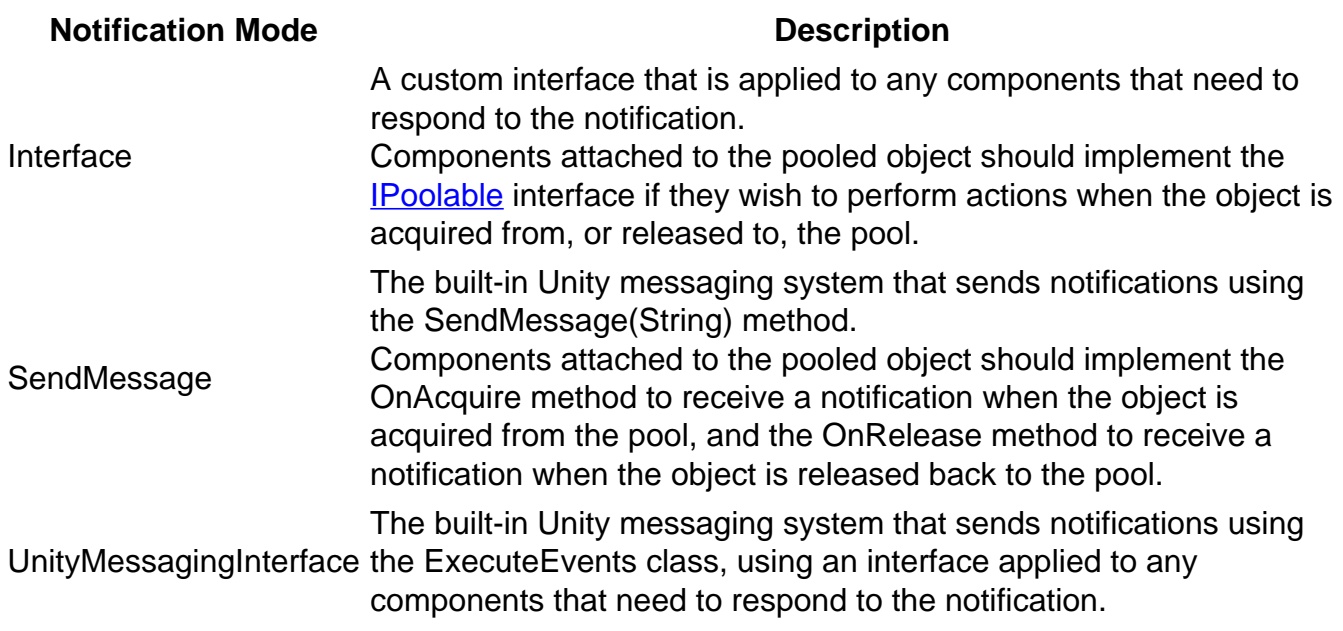

See more about PoolableGameObject on the [API Reference](http://www.umbrace.co.uk/api-docs/pure-pool/html/T_Umbrace_Unity_PurePool_PoolableGameObject.htm) page.

#### <span id="page-1-0"></span>**Interface Mode**

Using the Interface notification mode is usually the best choice. To use this mode, you should ensure all components on the source object (the object or prefab being pooled) implement the [IPoolable](http://www.umbrace.co.uk/api-docs/pure-pool/html/T_Umbrace_Unity_PurePool_IPoolable.htm) interface. The interface defines two methods, Acquire and Release, which are invoked by the pool when the instance is acquired from, or released back to, the pool.

#### <span id="page-1-1"></span>**SendMessage Mode**

The SendMessage notification mode uses the built-in Unity messaging system, and should be familiar to most users. There's no need for an interface, but there is a small performance hit using this mode. To use SendMessage, you should ensure all components on the source object implement the two methods: Acquire and Release, which are invoked by the pool when the instance is acquired from, or released back to, the pool.

#### <span id="page-1-2"></span>**UnityMessagingInterface Mode**

<span id="page-1-3"></span>This mode is very similar to the Interface mode. You'll need to implement the IPoolable interface and implement the two methods: Acquire and Release. Rather than the methods being invoked by Pure Pool directly, they'll be invoked using Unity's ExecuteEvents class. Unless there's a particular reason for you to need this, we recommend using the Interface mode instead.

### **Implementing Acquire and Release**

Our recommendation is to use the Acquire method as a replacement for the MonoBehaviour's Awake and Start methods, and use the Release method to reset values. It's important to remember that a pooled object is created once and then recycled, so its Awake and Start methods will only run one time. Any code you would usually put in the Awake or Start methods may make more sense in the Acquire method.

If you need to pool an object that has components you can't modify, you should create a new MonoBehaviour and implement one of the notification modes above. You can then use the new component to reset the one you can't change. To make your life easier, Pure Pool includes components to reset AudioSources, ParticleSystems, Rigidbodies, and user-created MonoBehaviours:

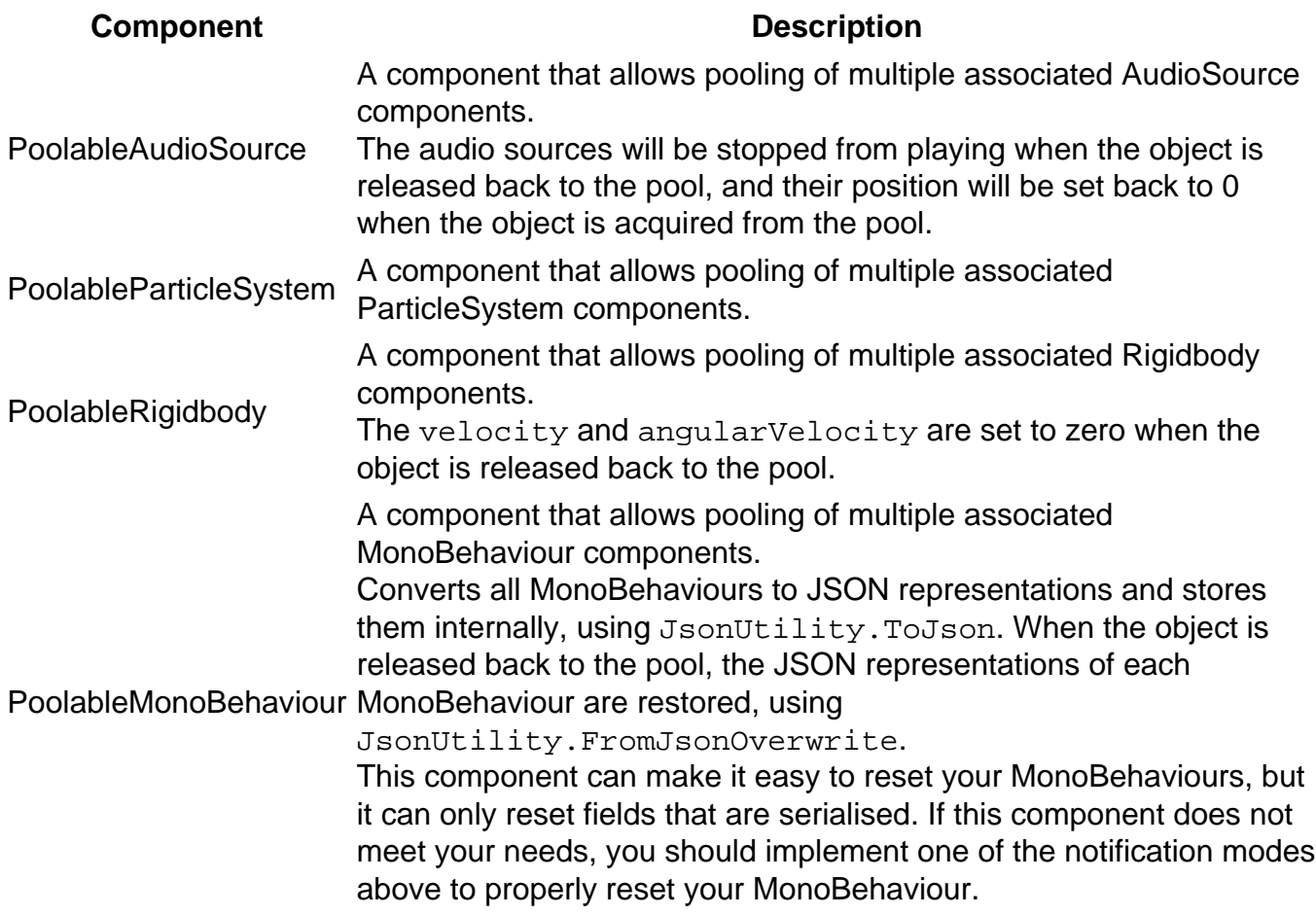